# **WEBINAR**

**Estratégias e ferramentas que estimulam o engajamento dos estudantes no ensino remoto**

# Perguntas e Respostas Frequentes

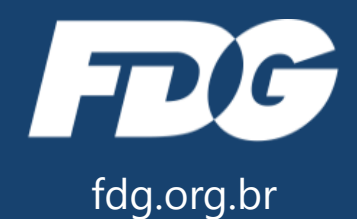

# **Qual o número ideal de alunos por grupo na aprendizagem baseada em projetos?**

Isso passa muito pela avaliação do professor e pode variar bastante dependendo do perfil dos estudantes. Em geral, em grupos de até cinco alunos, fica mais fácil medir o engajamento de cada um deles com a atividade proposta.

## **O Facebook possui restrição de idade? Embora eu sei que por vezes ela é burlada, mas nós enquanto professores não podemos fomentar tal prática.**

Sim. É preciso ter, no mínimo, 13 anos para conseguir criar um perfil no Facebook. Contas para crianças mais novas podem ser criadas com dados dos pais e/ou responsáveis, mas é importante que as atividades sejam sempre supervisionadas.

## **Todos os professores podem usar o mesmo grupo do Facebook para enviar atividades?**

Sim. Para isso, um professor precisa criar o grupo e adicionar os demais como administradores. Dessa forma, eles também terão autonomia para enviar atividades no grupo. É importante que se estabeleça uma estratégia para essa utilização, para que todas as pessoas estejam alinhadas e que não prejudique a coerência dos conteúdos compartilhados no grupo.

# **Posso fazer um grupo só e postar todos os conteúdos? Criar um planejamento em conjunto?**

Quanto a publicar conteúdos de diferentes componentes curriculares, não existe restrições, mas é interessante criar um planejamento geral para que os estudantes que acessam o grupo não se confundam com a quantidade de materiais postados e corram o risco de se perderem em meio às atividades.

## **Quando eu cadastro o estudante no grupo ele tem que ter Facebook ou eu posso cadastrar um e-mail pessoal do estudante?**

Você pode convidar o estudante a participar do grupo através do e-mail pessoal dele. Dessa forma, ele receberá um e-mail automático do Facebook convidando-o a acessar o seu grupo. Porém, para acessá-lo, o estudante precisa ter ou criar uma conta no Facebook.

# **Os vídeos que serão postados pelos alunos e professores têm que ser postados no Youtube antes?**

Não. Você pode criar uma publicação no grupo e acrescentar qualquer vídeo que tenha na galeria do seu celular ou arquivos do computador, ou pode até gravar um vídeo no seu celular, por exemplo, e enviá-lo diretamente para o grupo do Facebook.

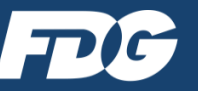

# **FACEBOOK**

**Qual sugestão para que o gestor de escola possa incentivar seus profissionais a utilizarem essas metodologias? Praticar essas metodologias com o grupo de professores ou mostrar os resultados através de outras experiências?**

As duas formas de incentivo são muito interessantes e podem se complementar. Trabalhar a metodologia com os professores permite que tenham maior familiaridade com a ferramenta e que se sintam mais seguros para implementá-la na atuação com os estudantes. E você pode também fornecer exemplos de implementações bem sucedidas para quebrar qualquer resistência e engajá-los ainda mais, mostrando os bons resultados que a metodologia pode alcançar.

#### **Que tipo de regra é aconselhável ser colocada na descrição do grupo sobre o conteúdo a ser compartilhado?**

O principal é deixar claro o foco do grupo e que os materiais e comentários publicados devem estar relacionados com os conteúdos. No entanto, regras específicas podem ser criadas pelo professor de acordo com o que ele entende ser importante, sempre se baseando no perfil dos seus estudantes.

#### **Como visualizar se todos do grupo estão assistindo?**

No canto inferior direito de todas as publicações é possível verificar quais pessoas curtiram, quais comentaram e quais visualizaram cada publicação. Desta forma é possível verificar se todos os participantes do grupo visualizaram a atividade que foi postada.

#### **Para formar este grupo, o meu Facebook tem que ser aberto a todos ou posso criar grupos com pessoas que não são amigos de Facebook?**

Você pode criar grupos com pessoas que não são seus amigos no Facebook. Para isso, basta digitar o e-mail delas em vez do nome de usuário no Facebook.

# **Os alunos podem compartilhar os vídeos que foram disponibilizados no grupo privado do Facebook?**

Não. Os vídeos publicados no grupo só estarão disponíveis para que pessoas incluídas no grupo assistam. É possível, por exemplo, que o estudante copie o link da publicação e envie para outras pessoas, mas para abrir este link será necessário realizar o login no Facebook e a plataforma fará a verificação se esta pessoa está ou não incluída no grupo.

#### **Tem como criar uma apresentação no PowerPoint e lançar no Facebook?**

É possível compartilhar arquivos de até 100 MB em uma publicação no grupo do Facebook. Este arquivo aparecerá como um anexo a sua publicação.

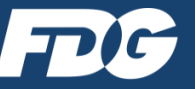

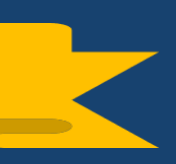

# **Gostaria de saber se nesses jogos podem participar mais de um estudante de forma online?**

Os jogos não tem limitação de participantes. Todos os estudantes podem acessar o link ao mesmo tempo. Todos eles, porém, respondem de forma individual. A plataforma não oferece nenhum tipo de interação ou competição entre eles.

# **No Genially posso visualizar antes de compartilhar?**

Sim. Ao terminar a edição, você poderá clicar no botão da cor rosa no canto superior direito da tela. Dê um nome e uma breve descrição ao seu jogo e clique no botão rosa no canto inferior direito da tela. A seguir você terá a opção de ver como ficou o jogo clicando no botão "Visão" ou "View", caso não tenha traduzido a página para o português.

Caso você já tenha compartilhado e queira fazer modificações, você poderá ver as modificações clicando na setinha ao lado direito do botão "Compartilhar" da cor rosa que estará no canto superior direito da tela.

# **Sobre o PacMan, posso escolher a quantidade de questões (páginas)?**

Inicialmente o modelo do PacMan vem com 5 páginas de perguntas, mas você poderá acrescentar quantas páginas quiser. No topo do campo onde se encontram as miniaturas está o botão "Adicionar Página". Ao selecionar esta opção você poderá acrescentar uma nova página criando uma cópia de uma das páginas já existentes. Repita esse processo para duplicar também as páginas indicando resposta certa e resposta errada. Você poderá modificar o texto e indicar também a interação entre as páginas normalmente.

# **No Genially tem como acrescentar um link nas respostas para que os estudantes construam o conhecimento?**

Durante a edição, ao modificar a interação dos botões do seu jogo, você poderá direcionar a uma página da internet aqueles estudantes que concluírem o jogo. Podendo, por exemplo, levá-lo até um documento do Google Drive onde você explica melhor o conteúdo das questões e faz uma correção das respostas.

Você pode também mostrar uma mensagem na tela do estudante, sempre que ele selecionar uma alternativa incorreta. Nesta mensagem você pode mostrar o motivo de tal alternativa ser incorreta.

# **Para o aluno acessar o Genially ele também precisa criar uma conta? Ou ele consegue acessar sem ter e-mail?**

Não é necessário nenhum tipo de cadastro no momento de resposta aos formulários. Nenhuma informação pessoal será pedida aos estudantes no momento em que abrirem o link com o jogo do Genially.

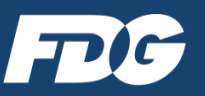